Fancy

# FX-VXCC256 VGA 控制器使用手册

# **Ver1.0**

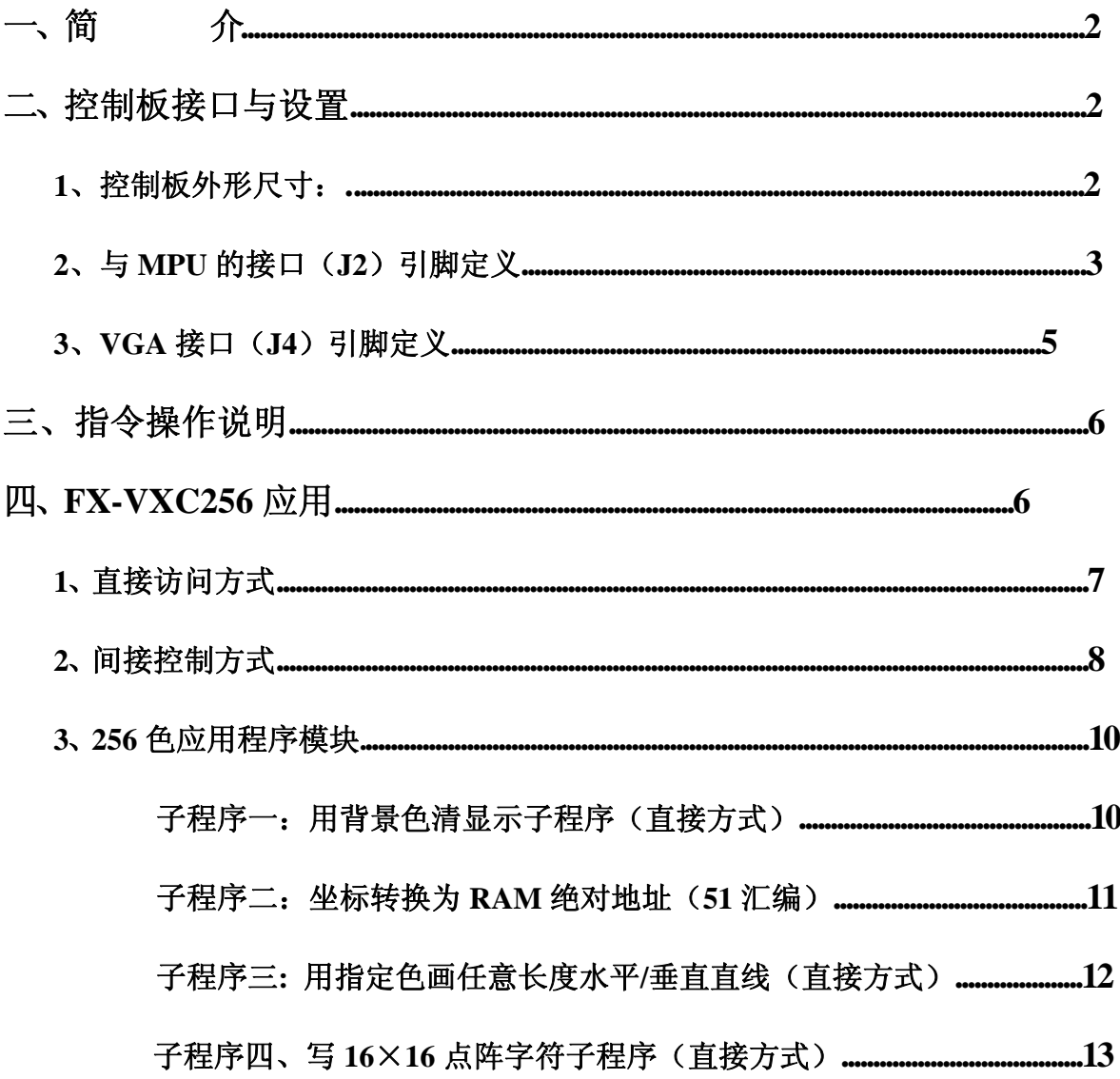

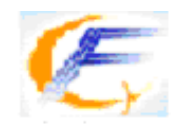

深圳市方显科技有限公司<br>ShenZhen Fangxian Technology CO., LTD 网站(Web): http://www.fancyview.com

 $\overline{\phantom{a}}$ 

**Јапсу** 

## 一、简介

FX –VXC256系列 VGA 控制器为方显科技自主设计开发,与单片机计算及机接口和操作 指令简单;可方便地对显示存储器进行实时的读写。

FX-VXC256 VGA控制器包括4种类型:FX-V3224C256, FX-V6448C256, FX-V8060C256,FX-V1024C256。 其中FX-V3224C256 接CGA显示器, 其他接LCD显示器或CRT显示器。

 $\overline{\phantom{a}}$ 

它们支持的分辨率为:

FX-V3224C256: 320×240

 $FX-V6448C256 : 640 \times 480$ 

 $FX-V8060C256 : 800 \times 600$ 

 $FX-V1024C256:1024\times768$ 

## 二、控制板接口与设置

**1**、控制板外形尺寸:

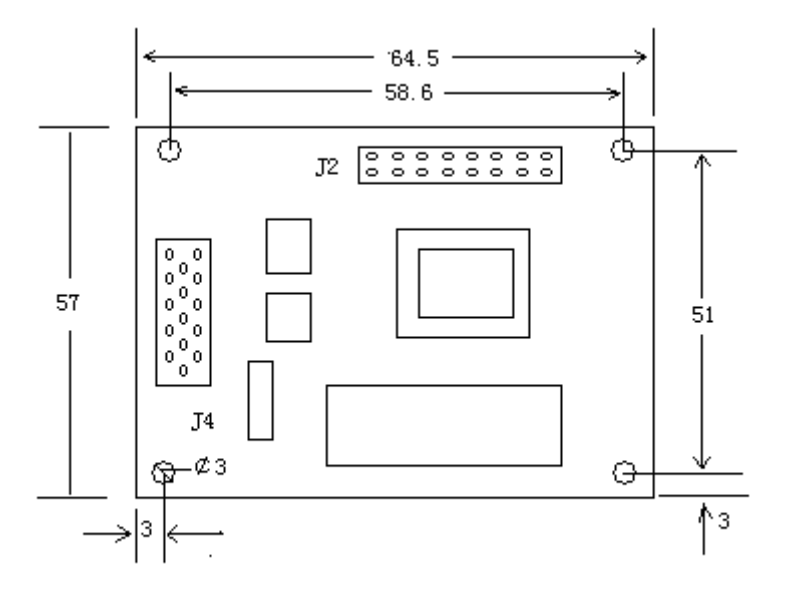

<u> Jancy</u>

## **2**、与**MPU**的接口(**J2**)引脚定义

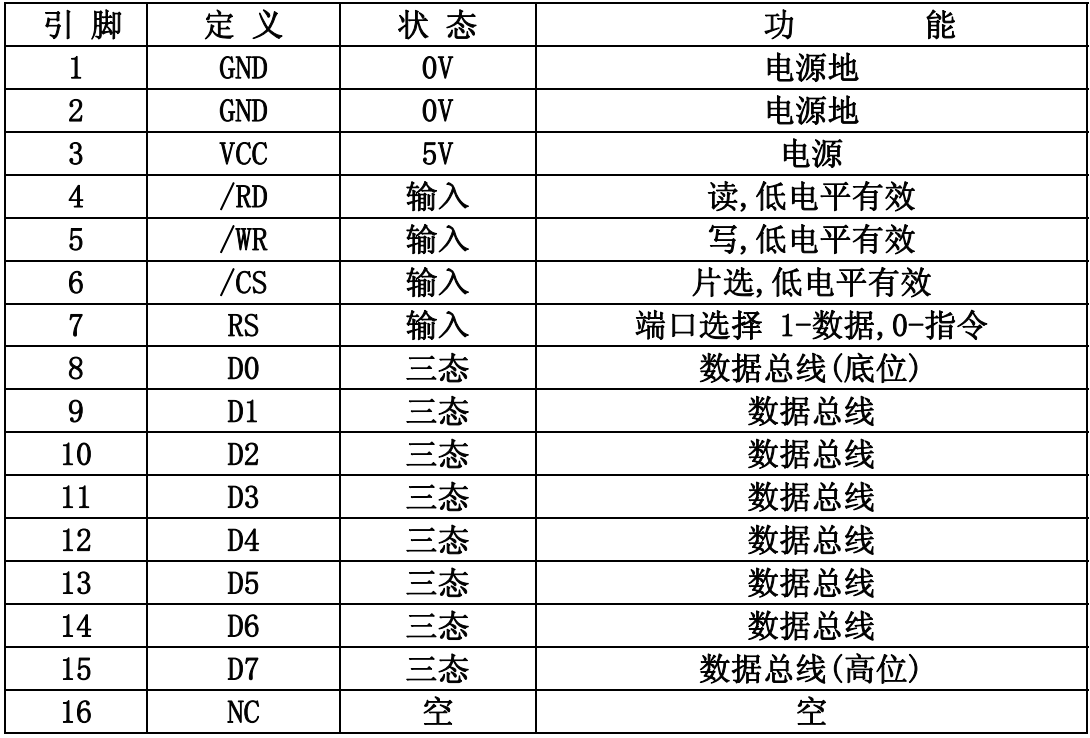

显示256 色时,每字节显示一个象素,数据格式约定如下: DB7 (R2, 红色高位), DB6(R1), DB5(R0, 红色低位), DB4(G2, 绿色高位), DB3(G1), DB2(G0, 绿色高位), DB1 (B1, 蓝色高位), DB1 (B0, 蓝色低位)。

显示16 色时, 每字节显示两个象素, 数据格式约定如下: DB7 (R), DB6 (G1), DB5(B),DB4(G0),DB3(R),DB2(G1),DB1(B),DB1(G0)。

 $\bar{z}$ 

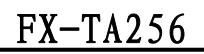

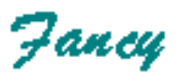

写时序:

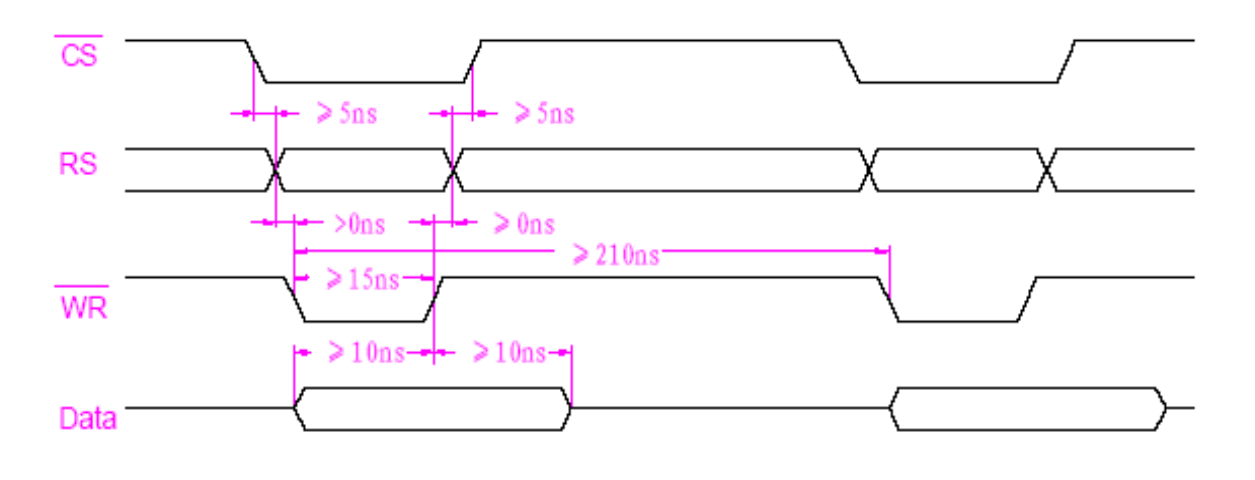

读时序:

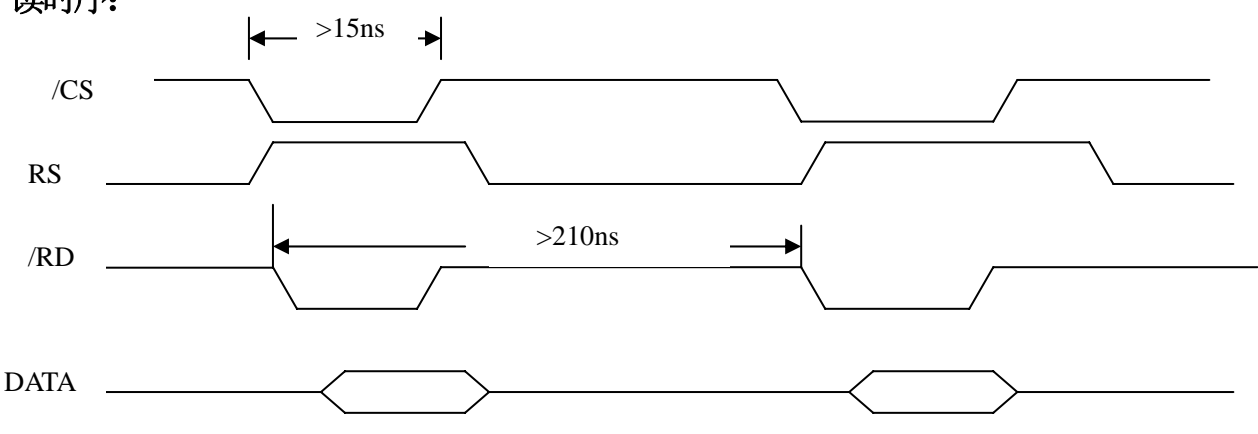

 $\sim 10^{-1}$ 

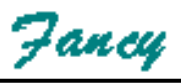

# **3**、**VGA**接口(**J4**)引脚定义

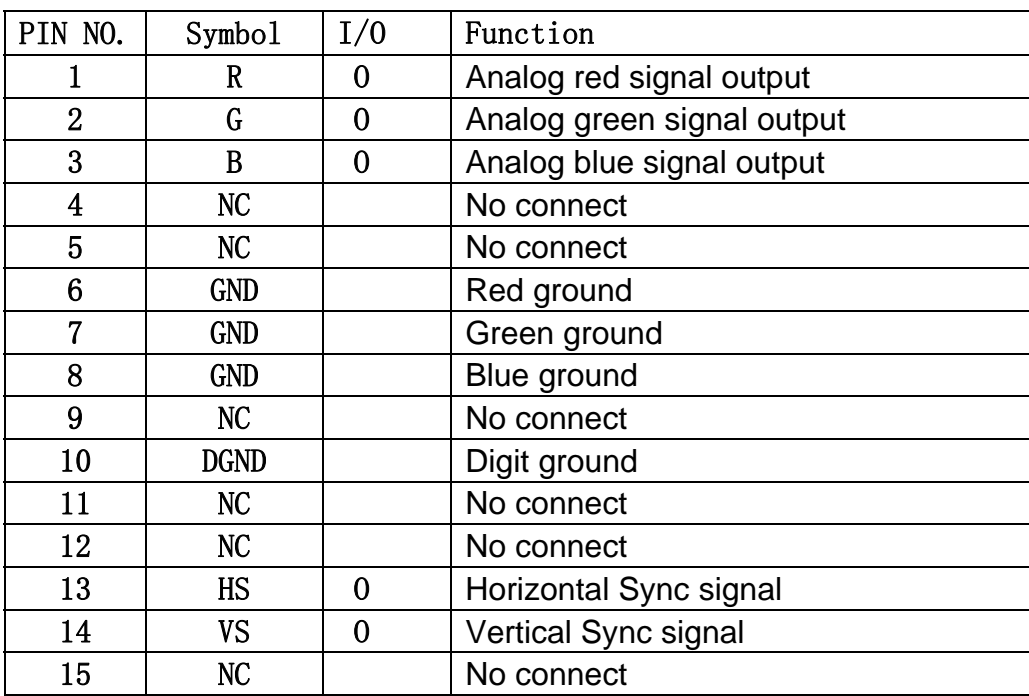

 $\sim 10^{-1}$ 

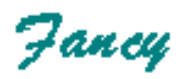

## 三、指令操作说明

FX 系列控制板使用统一的指令码格式,只需要通过控制器的指令对显示存储器进行 控制作即可,指令码格式为:

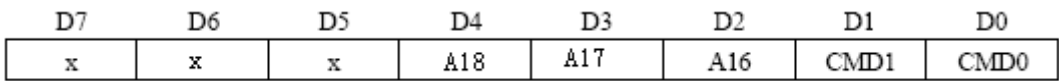

其中:

D7, D6, D5: 保留

D6~D3 : 显存高位地址(A18, A17, A16)

CMD1、CMD0 组合选择内部寄存器,组合功能如下:

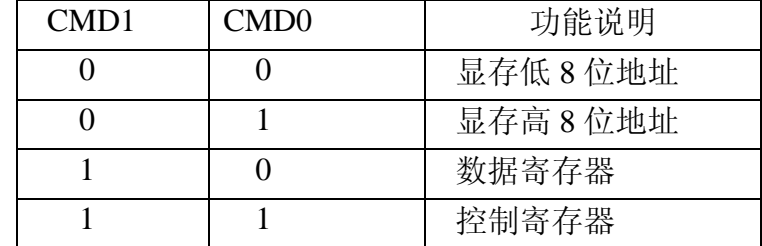

控制寄存器说明:

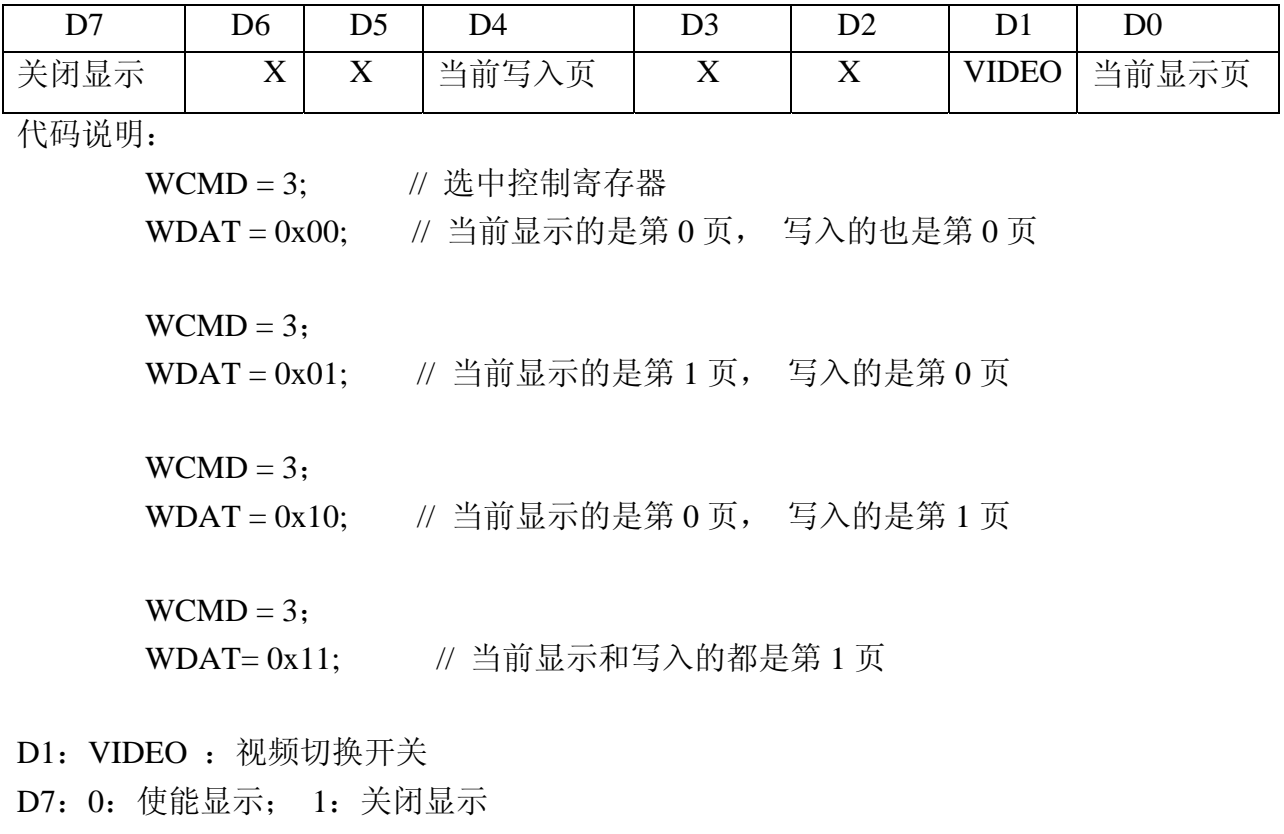

 $\bar{1}$ 

<u> Jancy</u>

### 四、**FX-VXC256**应用

所有应用子程序作如下约定,其它占用资源,请参考各子程序说明, 直接访问方式地址定义,用户根据自己的硬件接口修改

#### **51** 汇编示例:

WCMD EQU 7E00H ; 写指令代码的地址

WDAT EQU 7F00H ; 写参数及读写显示数据的地址

#### **C51** 示例:

#define WCMD 0x7E00 #define WDAT 0x7F00

间接控制方式信号定义,用户根据自己的硬件接口修改

#### **51** 汇编示例:

RS EQU P3.0 ; 数据与指令选择寄存器

RD EQU P3.1 ; /RD

 $\cdot$ 

Ғапсу

WR EQU P3.2 ; /WR CS EQU P3.3 ; /CS DATBUS EQU P1 ; 间接控制方式数据总线。

程序变量定义,用户根据自己的内部资源分配修改 ADDRL EQU 78H ;显示 RAM 绝对地址低 8 位 ADDRH EQU 77H ;显示 RAM 绝对地址高 8 位 A16 EQU 76H ;显示 RAM 绝对地址第 17 位 O\_XL EQU 75H ;横坐标低 8 位 O\_XH EQU 74H ;横坐标高 8 位 O\_YL EQU 73H ;纵坐标低 8 位 COUNT1 EQU 71H ;计数器 COUNT2 EQU 70H COUNT3 EQU 69H CCODE EQU 68H ;字符代码 HxH EQU 01H ;显示域宽度高 8 位 HxL EQU 40H ;显示域宽度低 8 位 COLORF EQU 67H ;前景色 COLORB EQU 69H ;背景色

#### **1**、 直接访问方式

MPU 通过数据总线和控制信号直接采用 I/O 设备访问形式控制 FX 系列控制板. 如下图所示:

**51 MCU FX** 系列控制板接口 **J2**

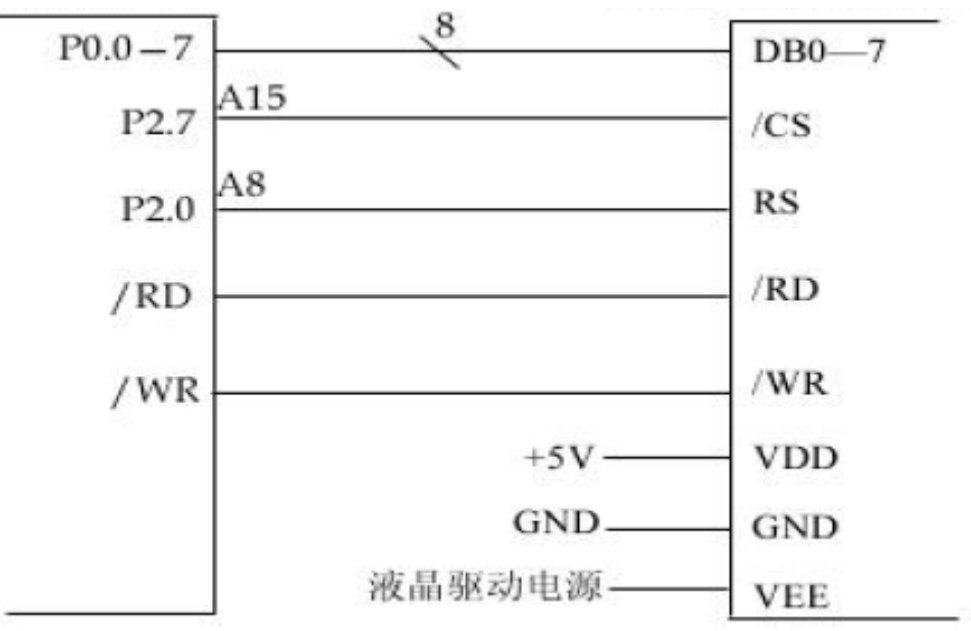

# **Јапсу**

# FX-TA256

写指令子程序:

#### **WR\_CMD:**

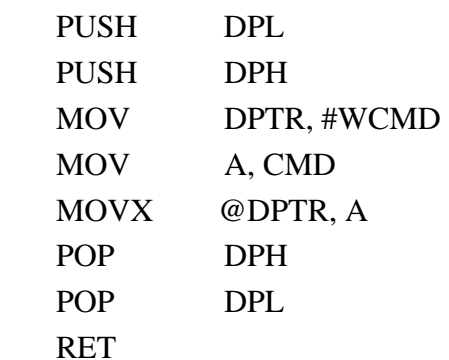

写数据子程序

#### **WR\_DAT:**

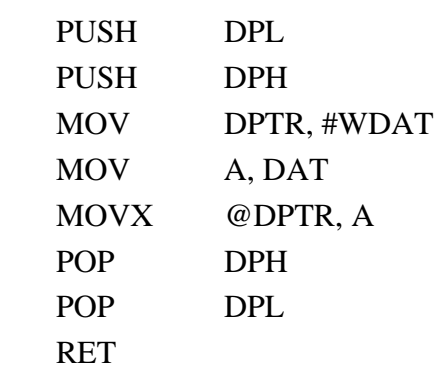

读数据子程序

#### **RD\_DAT:**

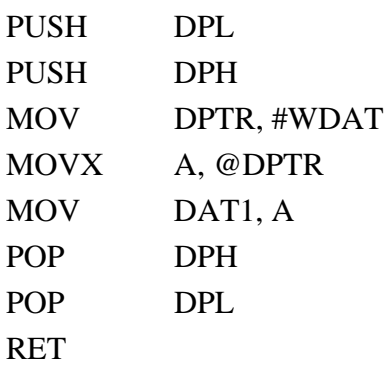

# **2**、 间接控制方式

间接控制方式是MCU通过对I/O/并口的位操作间接实现对FX系列液晶显示控制板的访问 控制,

 $\bar{z}$ 

**Эансу** 

如下图所示:

**51 MCU/PC** 并口 **FX** 系列控制板接口 **J2**

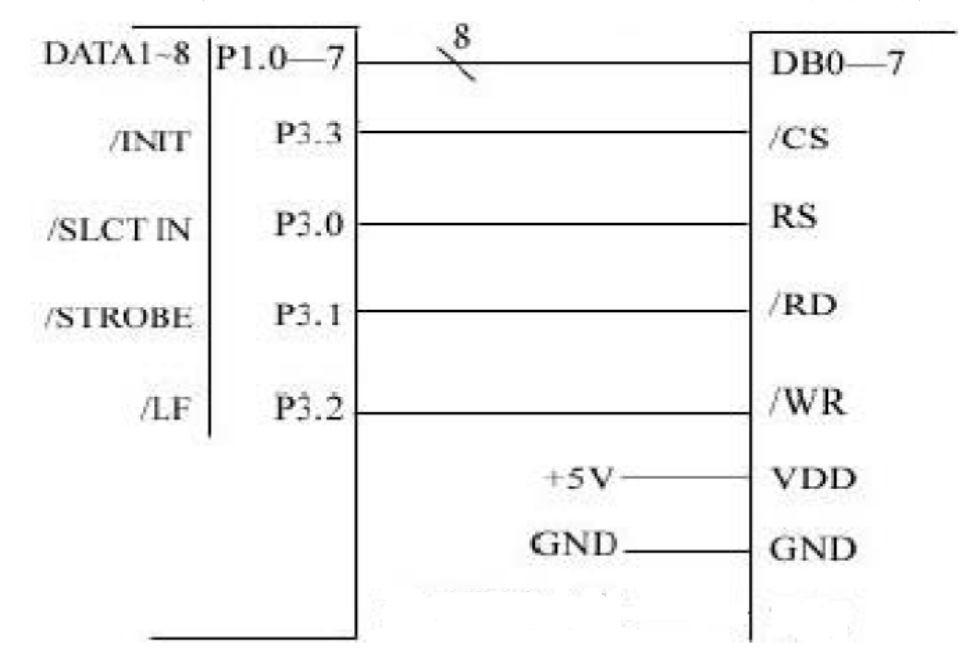

写指令子程序:

#### **WR\_CMD:**

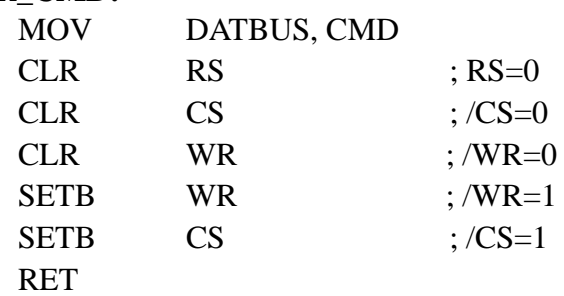

写数据子程序

### **WR\_DAT:**

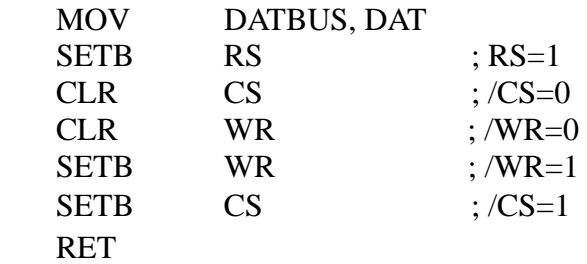

读数据子程序

#### **WR\_DA**T:

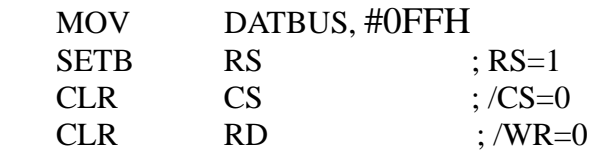

 $\bar{z}$ 

**TTT.** fancyview. com

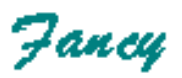

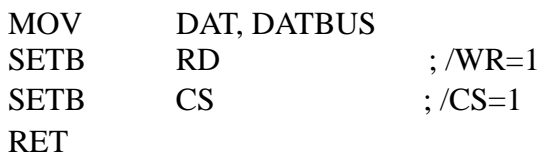

#### **3**、**256** 色应用程序模块

子程序一:用背景色清显示子程序(直接方式) **51** 汇编: ; 占用资源: COUNT1, COUNT2, COUNT3, A; 用背景色填充 640×480 区域

#### **CLEAR:**

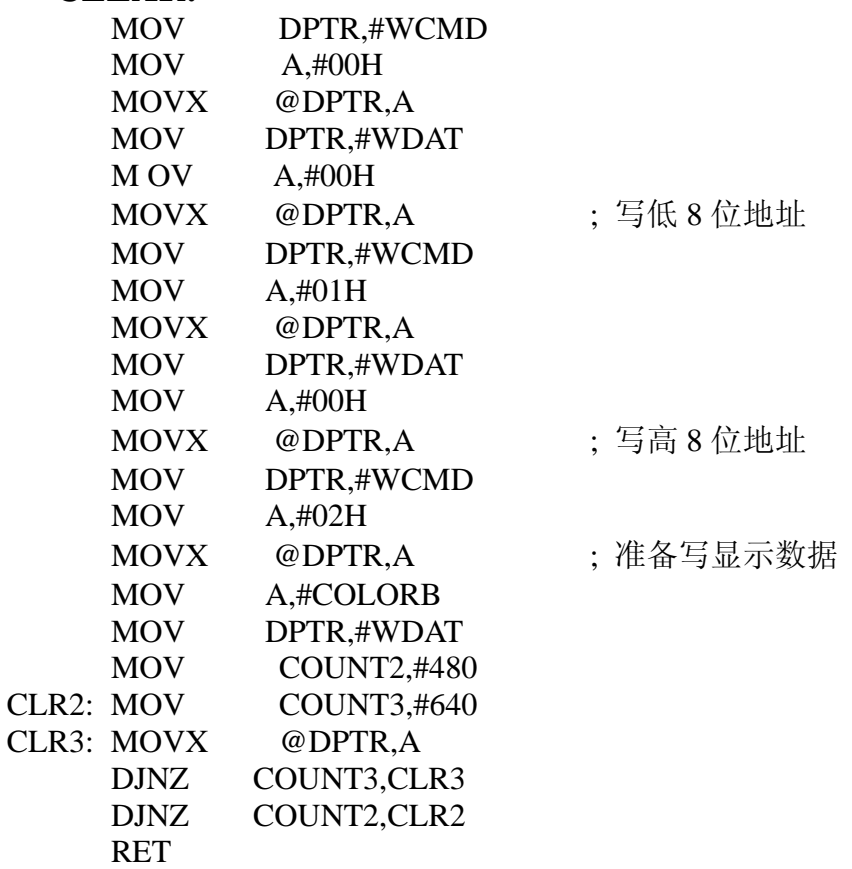

#### **C51** 例程(直接方式):

#define WCMD 0x7e00 #define WDAT 0x7f00 #define SCREENWIDTH 640 typedef unsigned char uchar; typedef unsigned int uint; uchar data charcolor; // 字符前景色 uchar data charbkcolor; // 字符背景色 uchar data gracolor; // 图形前景色 uchar data grabkcolor; // 图形背景色 uchar data char\_h\_dot; // 字符水平点数

 $\overline{a}$ 

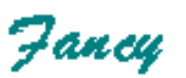

```
uchar data char_v_dot; // 字符垂直点数
uint data curx; // 当前光标横坐标
uint data cury; // 当前光标纵坐标
void clear(void) //colorb: 背景色 
{ 
  uint data i; 
  uchar data j; 
  WCMD=0x00; WDAT=0x00; 
  WCMD=0x01; WDAT=0x00; 
 WCMD=0x02;
 for(i=0;i<480;i++){
   for(i=0; i<100; i++) WDAT=charbkcolor; 
      WDAT=charbkcolor; 
      WDAT=charbkcolor; 
      WDAT=charbkcolor; 
      WDAT=charbkcolor; 
      WDAT=charbkcolor; 
     WDAT=charbkcolor; 
     WDAT=charbkcolor; 
    } 
  } 
} 
子程序二、坐标转换为 RAM 绝对地址(51 汇编) 
CO_ADDR: ;坐标转换为 RAM 绝对地址 
MOV A,O_YL 
MOV B,#HxL 
MUL AB 
ADD A,O_XL 
MOV ADDRL,A ; 低 8 位地址存 ADDRL 
MOV A,B 
ADDC A,O_XH 
MOV ADDRH,A ;
高 8 位地址存 ADDRH 
CLR A 
ADDC A,#00H 
MOV A16,A 
MOV A,O_YL 
MOV B,#HxH 
MUL AB 
ADD A,ADDRH 
MOV ADDRH,A 
CLR A 
ADDC A,A16 
RL A
```
**TTT.** fancyview. com

Ғапсу

RL A RET

MOV A16.A : 将 A16 移位到与指令代码相应的位

#### 子程序三 任意位置画点程序

**#define** SCREEN\_WIDE 640

```
void putpixel(int x,int y, uchar color) 
{ 
   uchar a16; 
   ulong p; 
  p = (ulong)y*SCREEN_WIDE+(ulong)x;a16 = (uchar)(p>>16);a16 \ll 2:
  WCMD = 0x00|a16;WDAT = (uchar)p;WCMD = 0x01|a16;WDAT = (uchar)(p>>8);WCMD = 0x02|a16;WDAT = color;
} 
子程序四 显示汉字的 c 语言例程: 
//"入口参数: 列 ,行 ,点阵(方阵) , 字模数据首地址,前景色,背景色
curx------------当前光标的 x 坐标(全局变量) 
cury------------当前光标的 y 坐标(全局变量) 
SCREENWIDTH------屏幕宽度(320, 480, 640,800 等) 
WCMD--------命令端口
WDAT---------数据端口
typedef unsigned char uchar; 
typedef unsigned int uint;
typedef unsigned long ulong;
char_v_dot 和 char_h_dot 说明汉字点阵类型(16*16 或 32*32) 
void dispch_code(char code *s) // 字符点阵存放在 ROM 中
{ 
 uchar i, j, v, ha, k;
  long addr; 
  addr = (long)cury*SCREEN_WIDTH+(long)curx; // 坐标转换为显存地址
 for(i=0;i<char_v_dot;i++){ // 字符高度
   ha = addr>>16; \frac{1}{2} // 高位地址
   ha \leq 2:
```
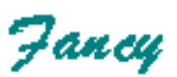

```
WCMD = ha|0; WDAT = addr; \angle // 设置显存低 8 位地址
   WCMD = ha|1; WDAT = addr>>8; \angle // 设置显存低高位地址
   WCMD = ha|2; \angle // 数据通道
    for(j=0;j<char_h_dot;j++){ // 字符宽度
    v = *s++;for(k=0;k<8;k++){
      if(v&0x80){ // 显示前景色还是背景色
        WDAT = charcolor; 
      } 
       else{ 
        WDAT = charbkcolor; 
      } 
      v \ll 1; } 
    } 
   addr+=SCREEN_WIDTH; // 下一行
  } 
}
```
 $\bar{z}$